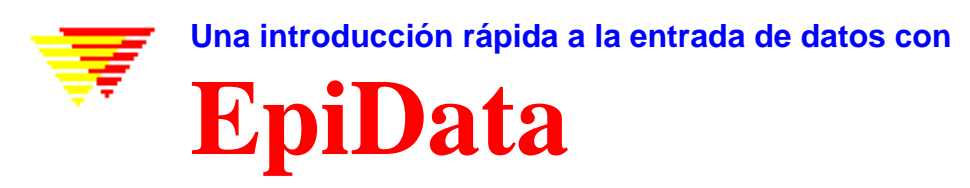

 Jens M. Lauritsen, Michael Bruus & Mark Myatt. Funen County, Denmark and Brixton Health, Wales UK. 2001. Para obtener información complementaria y la última versión del programa: [http://www.epidata.dk](http://www.epidata.dk/)

# **¿Qué es epidata?**

# **EpiData es un programa para la entrada de datos y la documentación de bases de datos.**

Use EpiData cuando tenga datos recogidos en papel y desee realizar un análisis estadístico o la tabulación de los mismos. Se pueden realizar listados y tablas sencillas, pero aparte de esto EpiData está enfocado a la entrada de datos y la documentación de la base de datos.

 Durante la entrada de datos se pueden realizar cálculos o controlar los valores que pueden introducirse. Se puede seleccionar un valor de una lista y guardar su código numérico (1 = No 2= Si), la lista de textos se exportará con "etiquetas" para su uso en paquetes estadísticos. Las fechas son manipuladas fácilmente, p. Ej. 2301 será reconvertida como 23/01/2001 si se graba en el año 2001 en un campo "dd/mm/yyyy".

EpiData es útil para manejar conjuntos de datos simples, como cuando se tienen datos de una fuente única (p.ej. un cuestionario o un formulario de un laboratorio) o conjuntos más complejos con varios formularios o cuestionarios relacionados. Se basa en la simplicidad de la versión DOS de EpiInfo versión 6, la cual cuenta con infinidad de usuarios en el mundo. EpiData utiliza la estructura de los archivos de datos de EpiInfo 6 en un entorno Windows y enfocada a la documentación de la base de datos.

La idea es que el usuario escribe líneas de texto simple que el programa traducirá en un Formulario de entrada de datos. Una vez que el formulario está listo, es sencillo definir que datos pueden almacenarse en cada campo. Al final de este documento se muestra un diagrama del flujo de trabajo para todo el proceso.

# **EpiData no interferirá con la configuración de su ordenador.**

Un principio esencial de EpiData es no interferir con la configuración de su ordenador. EpiData consiste en un único programa con algunos archivos de ayuda. (En términos técnicos: EpiData incluye unos pocos archivos y no necesita instalar o reemplazar ningún archivo DLL de su directorio de sistema. Todas las opciones se almacenan en un registro). Un archivo "setup.exe" estándar le ayudará a realizar la instalación del programa.

# **Límites**

No hay límites en el número de registros que se pueden manejar. (probado con >100.000). La búsqueda con un índice entre 80.000 registros tarda < 1 seg. En un Pentium I 200Mhz). Todos los campos deben **tener** menos de 999 líneas de texto.

# **¿Cómo trabajar con EpiData?**

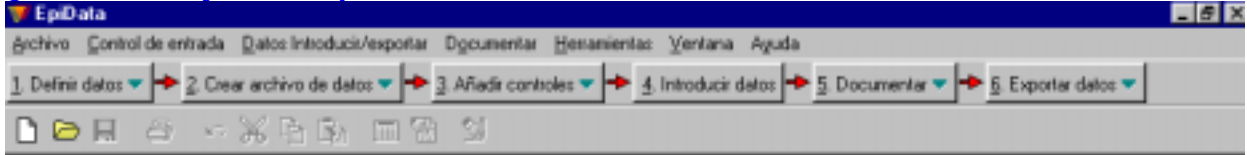

La pantalla de EpiData tiene una disposición estándar de Windows, con una línea de menús y dos barras de herramientas. La "Barra de Herramientas de Procesos" le guiará desde "1. Definir datos" hasta "6. Export data" para el análisis.

# **1. Definir los datos**

La definición de la estructura se hace indicando tres tipos de características para cada variable:

- A.. Nombre de la variable ( p.ej. v1 o exposición)
- B.. Texto describiendo la variable. (p.ej. sexo o "día de nacimiento")
- C.. Una definición del tipo de campo (p.ej. ## para un campo numérico de dos dígitos)

Otros campos posibles son los lógicos (Si/No) o los campos Soundex.

Los nombres de variables pueden ser de dos tipos: **a**. v1sexo (8 primeros caracteres en la frase)

**b**. v1 (Primera letra de la frase)

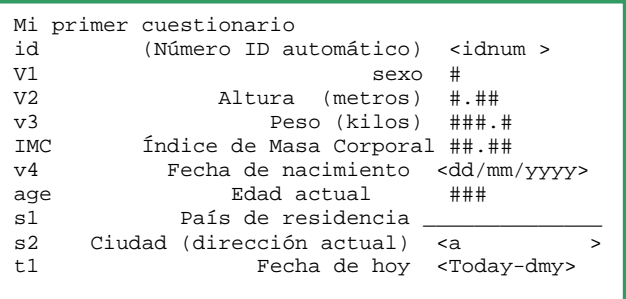

# **2. Crear archivo de datos.**

Después de especificar la estructura puede probar cómo queda viendo una Vista Previa o crear directamente el archivo de datos.

# **3. Añadir/Revisar controles (Check) – en la introducción de datos**

Un punto fuerte de EpiData es la posibilidad de e**specificar reglas y realizar cálculos durante** la entrada de datos.

- Restringir la entrada de datos a ciertos valores y dar la descripción textual de los códigos introducidos.
- Determinar la secuencia de la entrada de datos P. Ej. Saltar determinados campos solo para mujeres **(jump)**
- Realizar cálculos durante el proceso de entrada de datos. P. Ej. Calcular la edad el día de una vísta a partir de la fecha de nacimiento y la fecha de la visita. Suma de escalas e índices.
- Mensajes de ayuda y funciones avanzadas de programación: estructuras if .. then ...endif. (Para ver un ejemplo, consiga el archivo *first.chk* en [Http://www.epidata.dk/downloads/examples/first.htm\)](http:///www.epidata.dk).

# **4. Introducir datos**

Abra un archivo y añada, modifique o busque los datos. Se pueden configurar colores para los campos y el fondo del formulario. En el ejemplo un fondo blanco con campos amarillos.

El texto azul a la derecha del campo, es añadido automáticamente por EpiData a partir de etiquetas definidas en el archivo check. El Índice de Masa Corporal y la edad se calculan automáticamente.

# Archivos guardados:

- **A.** Archivo con la estructura del formulario.P.ej. **first.qes**
- **B.** Archivo conteniendo los datos (tabla). P.ej. **first.rec**.
- **C.** Archivo conteniendo los códigos d control Check. P.ej. **first.chk**
- **D.** Archivos suplementarios, p.ej. **first.not** con notas durante la entrada de datos o **first.log** con la documentación de la base de datos.

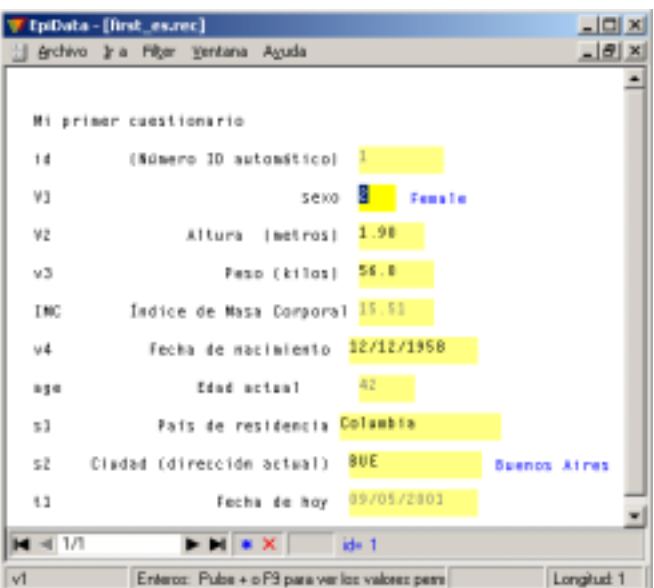

### **5. Documentar datos**

Después de crear el archivo de datos, se puede documentar la base de datos. Un ejemplo,(parte del *first.rec)* es:

```
ARCHIVO: C:\data\first_es.rec
Descripción: Primero Questionnairo
Tamaño: 1062 bytes
Última revisión: 9. maj 2001 08:50
Nº de campos: 10
Nº de registros: 2
¿Incluye controles?: Si (Última revisión 9. maj 2001 08:44)
Campos del archivo:
Nº Nombre Texto del campo Campo tipo Ancho Controles Valores
------------------------------------------------------------------------------------------------------
 1 id (Número ID 1D-number 6
           automático)
 2 v1 sexo Numeric 1 sex
                                                              1: Male
                                                              2: Female
                                                              9: Unknown
 3 v2 Altura (metros) Numeric 4:2 Legal: 0.0-2.30,9
 4 v3 Peso (kilos) Numeric 5:1 Consulte el archivo
 5 imc Índice de Masa Numeric 5:2 NoEnter
           Corporal
  .... parte .....
```
Y después de haber introducido datos se pueden listar los valores de algunos o todos los registros:

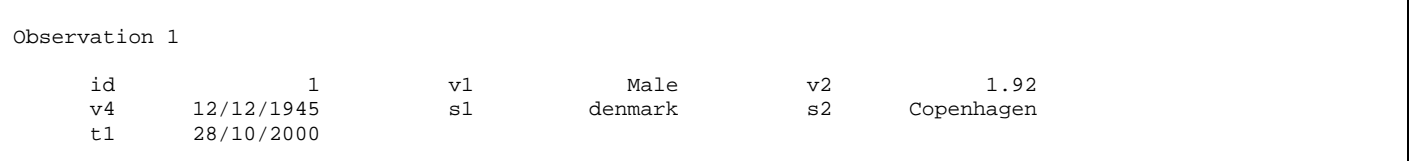

Un "libro de códigos" (codebook) puede incluir tablas con la distribución de frecuencias de las variables. (ejemplo no basado en first.rec)

```
v1 ------------------------------------------------------------------------ sexo
                tipo: Numeric
    etiquetas de valores: sex
        desconocido: 0/2
               rango: [1 ; 2]
        valores únicos: 2
            tabulación: Freq. Porcent. Valor Etiqueta
                           1 50,0 1 Male
                           1 50,0 2 Female
v2 ------------------------------------------------------------ Altura (metros)
            tipo: Numeric (2 decimals)
          range/legal: 0.0-2.30,9
           desconocido: 0/2
                rango: [1,25 ; 1,90]
        valores únicos: 2
              media: 1,5750
           desv. tip.: 0,3250
```
**6. Exportar y asegurar los datos.**

### **Herramientas y otras**

Epidata incluye otros aspectos como la posibilidad de comparar dos archivos de datos indicando las diferencias entre ellos a nivel de registro. Actualización de la estructura de una tabla. Codificación jerárquica. Con desarrollo completo de archivos de datos relacionales, consistencia lógica y funciones para añadir extensiones definidas por el usuario a los sistemas del menú y archivo de lenguaje check.

### **Análisis**

Los archivos usados por EpiData pueden ser analizados tal cual. Para otros programas se debe exportar el archivo (datos y nombre de variables: ASCII separado por comas, dbaseIII o Excel) o una exportación mas compleja (datos y nombres de variables mas etiquetas: Stata versión 4-6 y mas tarde SPSS).

#### **Fuentes de apoyo**

El archivo de ayuda y otros documentos complementarios están disponibles de forma gratuita en [http://www.epidata.dk.](http://www.epidata.dk/)

# **Acerca de EpiData**

EpiData es un programa de entrada de datos para Windows 95/98/NT/2000 (32 bit). Programa diseñado por Jens M. Lauritsen, County of Funen, Denmark., Michael Bruus, Denmark Mark Myatt, Brixton Health, Wales and The Institute of Ophtalmology, London, UK. Programado por Michael Bruus, Denmark.

### **Financiación y agradecimientos.**

Agradecemos las contribuciones al desarrollo de **EpiData** por:

County of Funen, Denmark. Brixton Health, Wales UK. Danish Data Archives/ERAS, Denmark, University of Southern Denmark, Faculty of Health. Valid International. London UK. London School of Hygiene & Tropical Medicine, UK. International Centre for Eye Health, London UK.

EpiData ha sido creado para mantener la filosofía de gestión de datos de EpiInfo 6 y mantiene la estructura qes-chk-rec de este programa. Epi Info 2000 sigue una estrategia diferente. Puede encontrar más información sobre Epi Info 2000 en la página Web de http://www.cdc.gov/epiinfo. Para una lista detallada de agradecimientos, consulte el archivo de ayuda. Especialmente queremos dar las gracias a todos los que han diseñado la filosofía de EpiInfo v.6.

Las versiones Internacionales han sido realizadas por otras personas o instituciones. Si desea contribuir de alguna forma a futuros desarrollos y documentación, envíe un correo a: *[info@epidata.dk](mailto:info@epidata.dk)* 

# **Cita sugerida:**

Lauritsen JM, Bruus M, Myatt M. EpiData, A tool for validated dataentry and documentation of data. County of Funen Denmark & Brixton Health UK. 2000. (version x.y). Para la versión en español añadir (versión traducida al español por Pedro Arias y Juan Carlos Fernández Merino)

#### **Disclaimer**

EpiData ha sido desarrollado y probado para asegurar una entrada de datos y documentación segura. Hacemos todo lo posible para producir un programa seguro, pero no nos hacemos responsables de cualquier fallo, perdida de datos, tiempo u otras que puedan producirse en relación al uso de este programa.

#### **Archivo check de ejemplo: [Http://www.epidata.dk/downloads/examples/first.htm\)](http:///www.epidata.dk)**

```
---------------------------------- first.chk ----------------------------------
* revised first.chk file for definitions of dataentry and calculation
LABELBLOCK
 LABEL sex
    1 Male
    2 Female
  END
 LABEL string
   OD Odense
   BLT Baltimore
   REY "Reykjavik Iceland"
    SID Sidney
   NDH "New Delhi"
   MOM Mombassa
   BUE "Buenos Aires"
 END
END
ID
  * This will show the value of ID from the record entered on the statusbar
 type statusbar "id= " Green
end
V1
  * comment legal defines legal values and type comment writes the text on screen
 COMMENT LEGAL USE sex
 TYPE COMMENT
END
V2* restricted dataentry to values in range 1.0-2.10 and value 9
 RANGE 1.0 2.10
 LEGAL
   9
 END
END
V3
 AFTER ENTRY
   BMI=v3/(v2^2)END
END
BMI
 NOENTER
END
V<sub>4</sub>AFTER ENTRY
   AGE=trunc((t1-v4)/365.25)
 END
END
AGE
 NOENTER
END
S<sub>2</sub>COMMENT LEGAL USE string
 TYPE COMMENT
END
 ---------------------------------- first.chk ----------------------------------
```